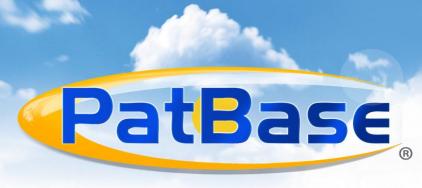

## What's New? March 2014

# **Legal Status**

The issue of access to current, interpretable legal status data has been high up on the agenda of many patent conference, user group meetings and online forums since last year, and enhanced legal status functionality in PatBase has been developed as a priority.

### Is this patent active? Use the new Legal Status Table and Timeline to check

The advanced new functionality speeds up the review of complex patent legal status information, displaying a high level of detail and allowing users to drill down to pin-point specific events e.g. occurring in a specific country or selection of jurisdictions or between specific dates.

The augmented **Timeline** provides a fully interactive graphical display of legal events over the lifetime of a patent application with colour-coding to indicate the event group – is it dead or alive for example? As with the concise legal status **Table**, the information displayed can be tailored to requirements with filter options, and links are available to view abstracts or to check on current status at the national patent office registers.

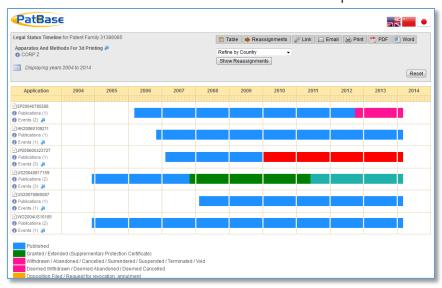

PatBase has been developed in partnership by

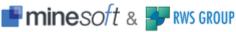

#### Other benefits include:

- Viewable in English, Chinese or Japanese
- Easily share the exact information displayed on your screen with a link, or via print or email
- Ability to combine extended families to view events for all members of all families in a VLF
- Calendar view option
- Option to hide or show reassignments

#### Patent ownership - track the history with the new Reassignment Browser

With company mergers and acquisitions and transfer of patent ownership increasingly common occurrences, the new Reassignment Browser is a significant new addition to the legal status toolset in PatBase. It neatly displays the entire history of ownership of a patent, also referred to as Chain of Title in the USA. The most recent reassignment event only for each patent can be shown, or the table can be expanded to display the whole chain of events.

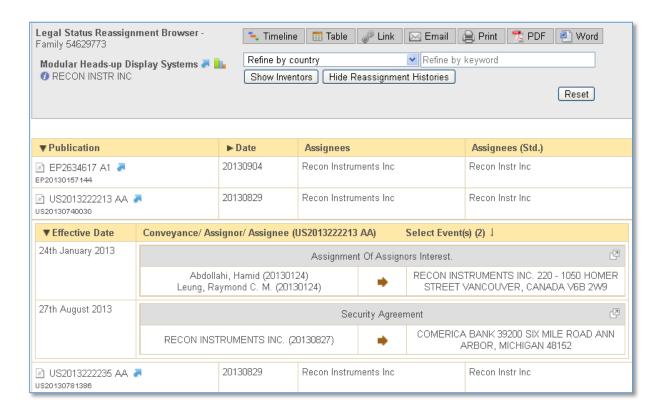

Access all the latest legal status features from the Status tab at the top of every PatBase record in PatBase and PatBase Express.

## **Similarity Search**

Now available in both PatBase and PatBase Express, this new intelligent semanticbased search option enables similar patents to be rapidly retrieved based on a section of text input from a patent or imported from another scientific document or non-patent literature source.

The Similarity Search will identify and pull out key terms from the text input and retrieve similar records based on both text matches and citations, leaving out stop words and common words such as method, process and device. Similarity Search works best on longer excerpts of text, and English text should be used for optimal results.

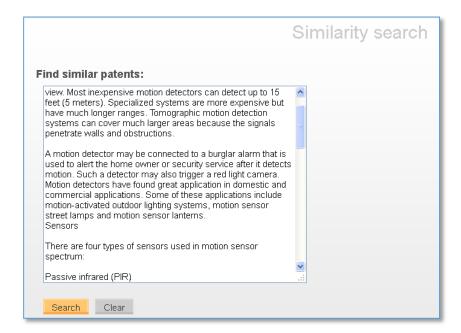

Access the Similarity Search from the search tab on the toolbar or the main menu in PatBase, or click on the 'Similarity search' link at the top of PatBase Express.

## **Query Builder**

A new Boolean search form has been added to PatBase – accessible from the search tab. This feature has been introduced as an aid for users who are not familiar with using command language or who prefer to use forms to build up their search queries.

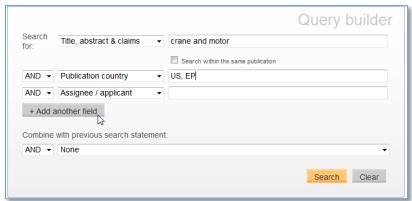

PatBase has been developed in partnership by

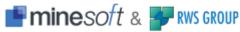

## Search Folder notes

Folder notes are now searchable in PatBase. Keywords, names or patent numbers for example can be entered into the search field in order to retrieve specific information contained within the notes.

If there are any matches, the families in which the term was found in the folder notes will be displayed in a table below. Click on the family number in order to view that family.

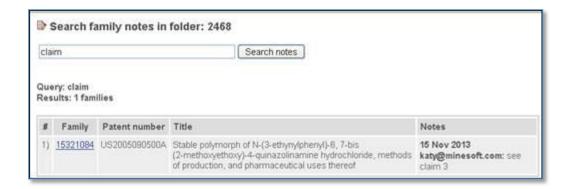

## Copy sections of Full Text directly to a Folder Note

When you have a folder open in PatBase, it is now possible when reviewing search results to highlight a section of the full text and copy it directly to the notes for the open folder. Highlight the required text to reveal the red notes icon - the selected text will be pasted directly into the folder notes. There is a 1000 character limit.

products. 5. The system of claim 1 wherein multiple ayers of the same material are printed. 6. The system 1 wherein the system includes a plurality of printher save this to a family note system as claimed in claim 1 wherein the printheads are configured such that at least one of the layer second set of materials, and wherein the first and second sets are not the same. 10. A system as claimed to print at least part of a first layer to be dynamically reconfigured to print at least part of a siret layer to be dynamically reconfigured to print at least part of a first layer to be dynamically reconfigured to print at least part of a siret layer to be dynamically reconfigured to print at least part of a first layer to be dynamically reconfigured to print at least part of a siret layer to be dynamically reconfigured to print at least part of a siret layer to be dynamically reconfigured to be dynamically reconfigured to be siret layer to be dynamically reconfigured to be siret layer to be dynamically reconfigured to be siret layer to be dynamically reconfigured to be siret layer to be siret layer to be dynamically

## **Coverage Additions**

The database continues to grow with the following recent and ongoing additions:

- Provision of Japanese B full text from 2012 to date
- Thailand back file priorities are currently being added
- Spanish back file full text from 1987-2003 additions are currently being added
- Coming soon addition of back file Soviet Union data with full text

## Incase you missed them...

These are a few features we added right at the end of 2013

# FDA Orangebook search commands orangebook

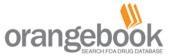

FDA Orangebook data has been available in PatBase since summer 2013. We incorporated Orangebook data into some pharmaceutical records for added value with direct links to more details on Minesoft Orangebook (www.minesoft.com/orangebook), the free user-friendly website for searching the FDA's authoritative approved drug database.

In December 2013 we added commands that allow you to search the FDA data available in PatBase. The commands allow you to retrieve any records containing FDA data, based on FDA search fields such as trade name or active ingredient. Here is the full list of the new FDA commands with examples:

Check for FDA Records FDA=YES

Search Any Field in FDA Data FDA=tritec

Search FDA Application number fdaan=021473

Search FDA Applicant fdaap=bayer

Search FDA Active ingredient FDAAI=hydrochlo\*

Search FDA Propriety/ Trade name fdapn=ACTOS

## Search all Machine Translations in non-Latin search

You can now save time by searching across ALL non-Latin English machine translations (Chinese, Japanese, Korean, and Russian) at once with the addition of a new option on the Non-Latin search form in PatBase.

## Filter saved folders/histories/searches by name

This little feature should make administration of saved folders and searches easier and less time consuming. You can now filter by folder name in your Saved Folders list or filter by saved history and saved search name to retrieve what you are looking for more efficiently from a long list.

PatBase has been developed in partnership by

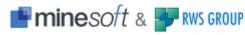